## **1º - Clique em: "CLIQUE AQUI SE VOCÊ AINDA NÃO ESTÁ CADASTRADO"**

**[http://sei.sudeco.gov.br/sei/controlador\\_externo.php?acao=usuario\\_externo\\_logar&id\\_orgao\\_acesso\\_externo=0](http://sei.sudeco.gov.br/sei/controlador_externo.php?acao=usuario_externo_logar&id_orgao_acesso_externo=0)**

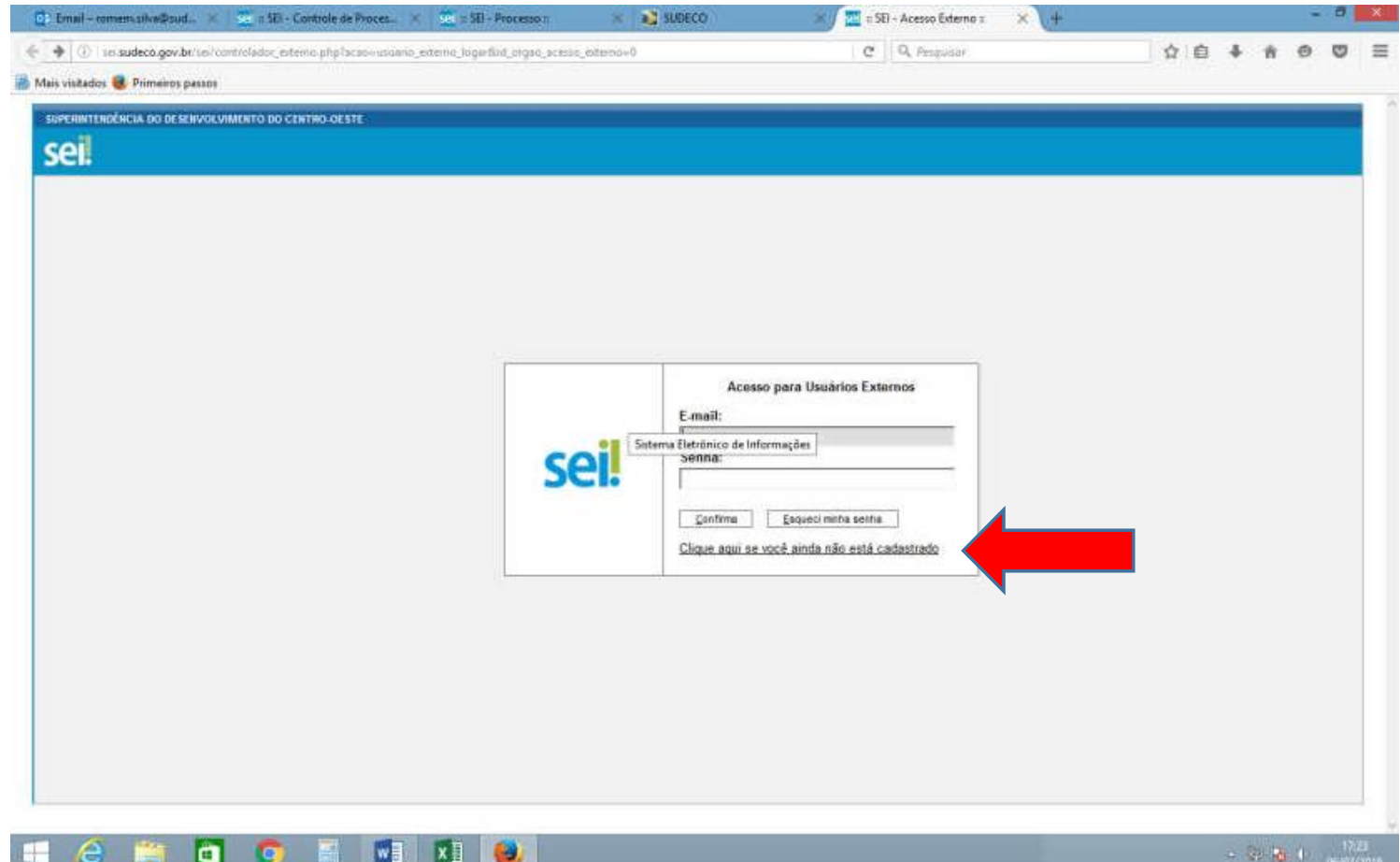

## **2º - Clique em: " CLIQUE AQUI PARA CONTINUAR"***;*

**THE REAL PROPERTY AND REAL PROPERTY AND INCLUDED** 

**[http://sei.sudeco.gov.br/sei/controlador\\_externo.php?acao=usuario\\_externo\\_avisar\\_cadastro&id\\_orgao\\_acesso\\_ext](http://sei.sudeco.gov.br/sei/controlador_externo.php?acao=usuario_externo_avisar_cadastro&id_orgao_acesso_ext) erno=0**

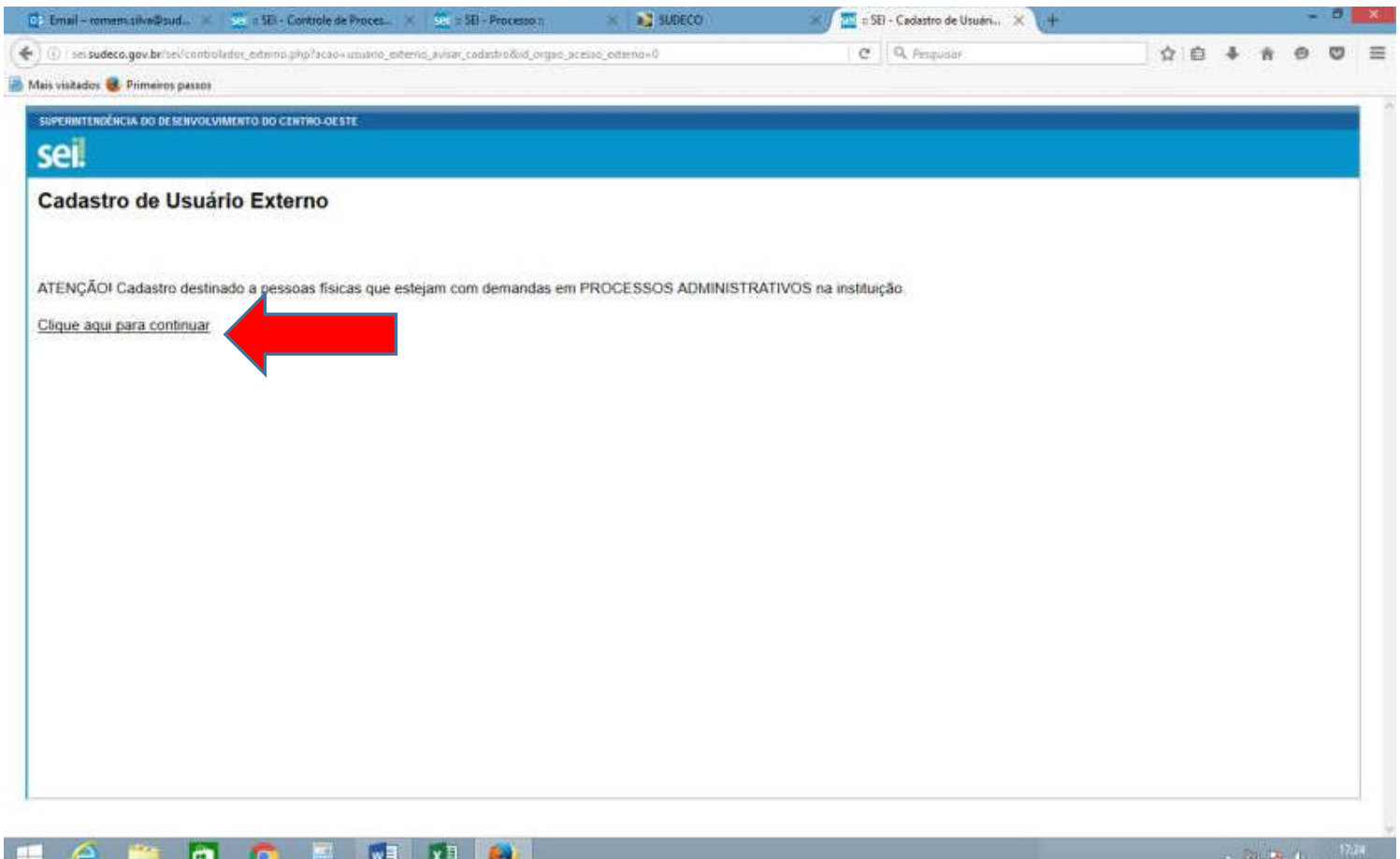

16/02/2010

## **3º - Pronto, agora é só "PREENCHER TODOS OS DADOS PARA CADASTRAR O SEU LOGIN E SENHA";**

**[http://sei.sudeco.gov.br/sei/controlador\\_externo.php?acao=usuario\\_externo\\_enviar\\_cadastro&acao\\_origem=usuari](http://sei.sudeco.gov.br/sei/controlador_externo.php?acao=usuario_externo_enviar_cadastro&acao_origem=usuari) o\_externo\_avisar\_cadastro&id\_orgao\_acesso\_externo=0**

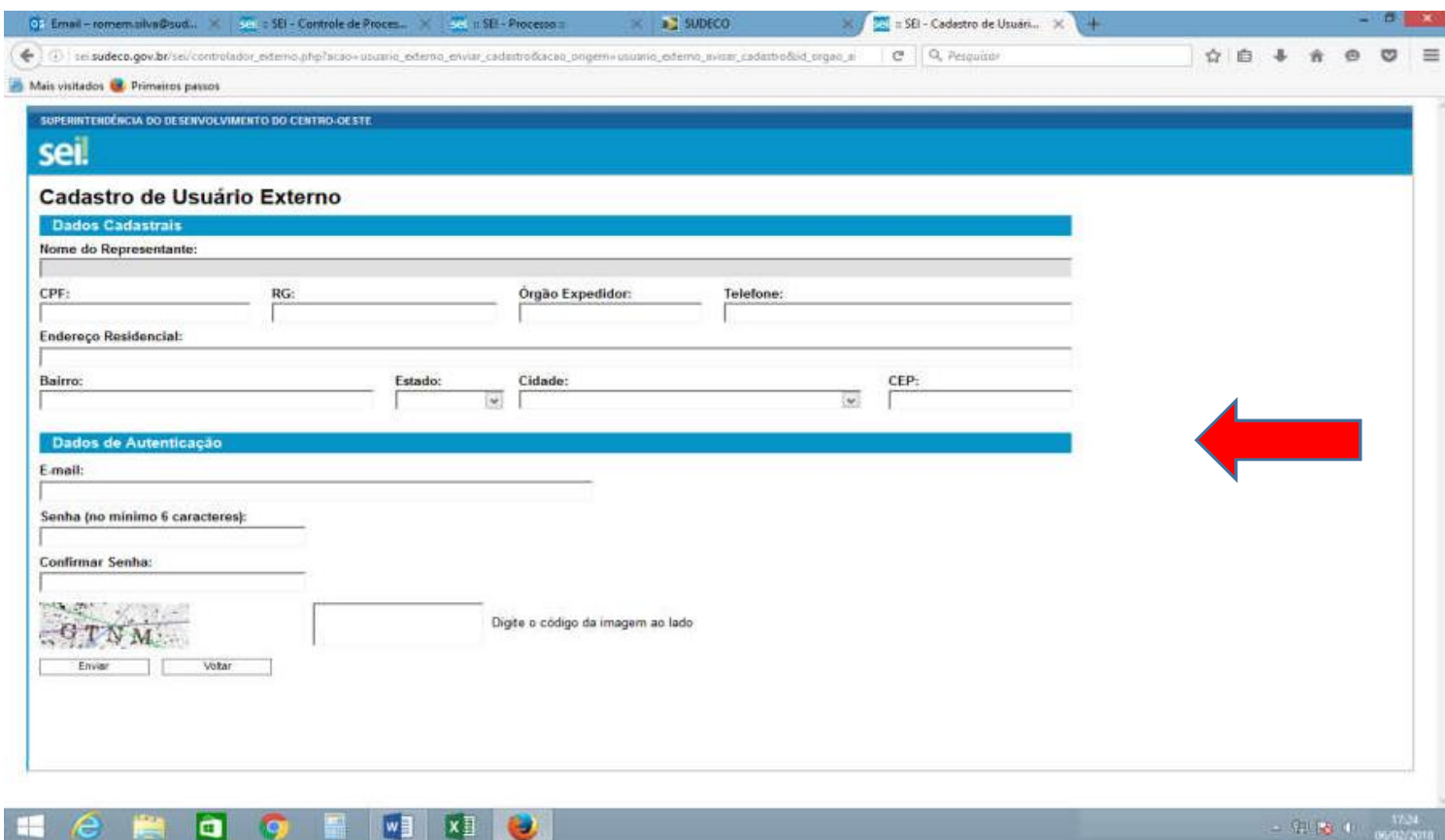

 $= 32.123 \times 10^{-10}$ 

## **4º - Depois de efetuar o cadastro vá novamente ao link de ACESSO EXTERNO e acesse com seu LOGIN E SENHA.**

**[http://sei.sudeco.gov.br/sei/controlador\\_externo.php?acao=usuario\\_externo\\_logar&id\\_orgao\\_acesso\\_externo=0](http://sei.sudeco.gov.br/sei/controlador_externo.php?acao=usuario_externo_logar&id_orgao_acesso_externo=0)**

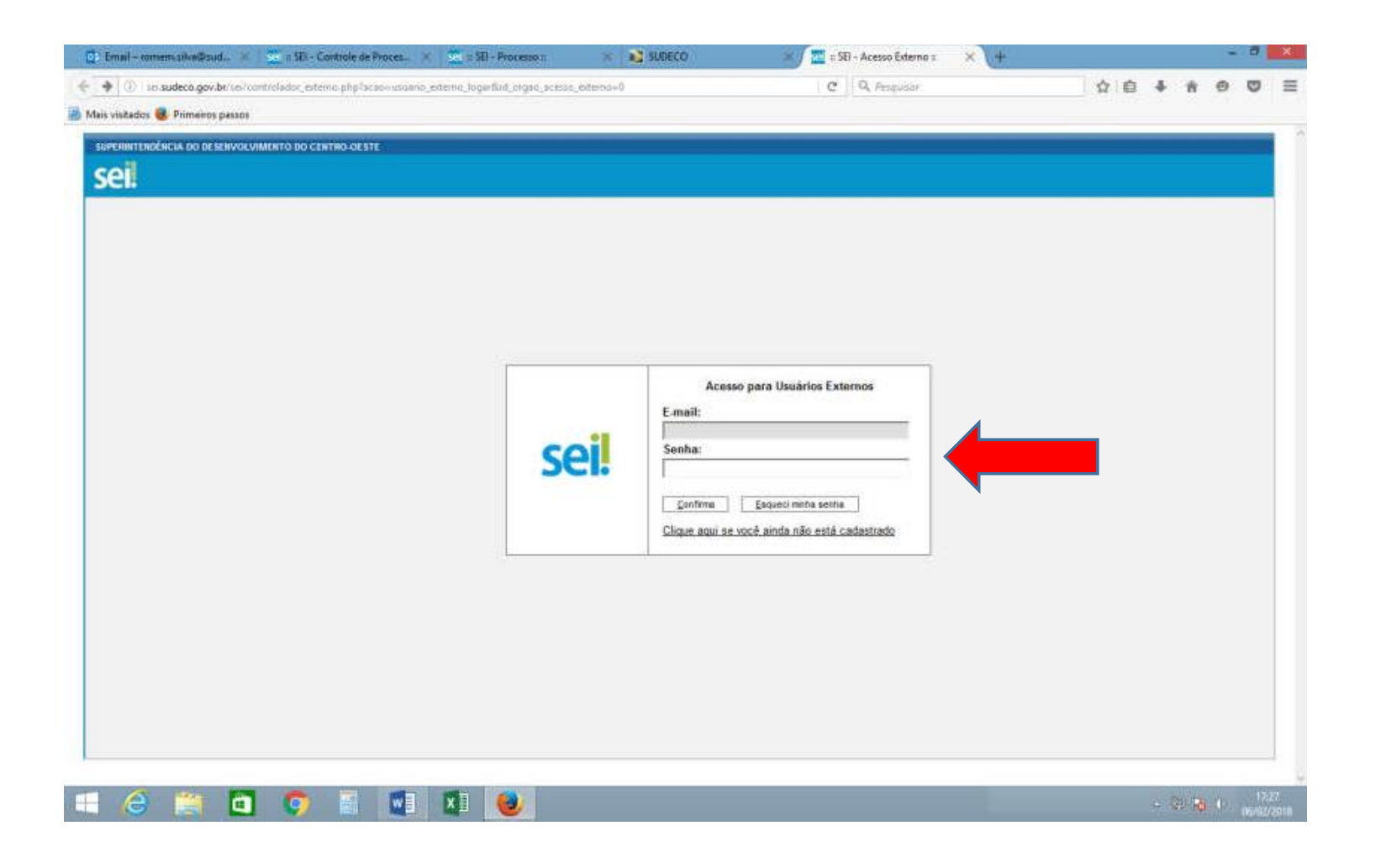

**Observação: Será necessário contatar esta Superintendência para liberação do cadastro já efetuado.**